# 反転授業におけるグループワークの学習状況の把握システム

川上 達也<sup>1</sup> 山口 琢<sup>1</sup> 角 康之<sup>2</sup> 大場 みち子<sup>2</sup>

概要:本研究の目的は,中規模クラスの反転授業において,教員が学習者に対して評価・指導をする際の 支援である.近年,多くの教育現場で反転授業に注目が集まっており、様々な実践報告がされている. 学 習者の人数が多い講義で反転授業を実施した場合,教員は,各学習者の学習プロセスを網羅的に把握する ことが難しい. そのため教員は,成果物などの結果のみに基づいた評価·指導になることが多い. しかし, 反転授業に参加している学習者にとっての効果的な評価や指導は、成果物のみではなく、成果物に至るま での学習プロセスと成果物に基づいてされることが望ましい.そこで、本研究では、授業内外の学習状況 を可視化し、教員が学習者の学習状況を把握することを支援するシステムの開発に取り組む.本稿では, その第一歩として、学習者の操作ログを効率的に取得するツールを開発し、取得した操作ログを可視化す ることで学習状況を把握できるかについて検証する.

# **Support System for Understanding the Learning Status of Group Work in Filpped Classroom**

TATSUYA KAWAKAMI<sup>1</sup> TAKU YAMAGUCHI<sup>1</sup> YASUYUKI SUMI<sup>2</sup> MICHIKO OBA<sup>2</sup>

## **1.** はじめに

近年,多くの教育現場で反転授業が注目を集めており 様々な実践報告がされている [1][2]. 反転授業は、授業と 宿題の役割を「反転」させ,授業時間に先立ってデジタル 教材等により知識習得(以下,事前学習)を済ませ,教室 では、知識の確認やグループワークをする授業形態のこと を指す [3].反転授業の学習効果として,授業外での学習時 間が増加することや,従来の受動的な学習とは異なり学習 者が能動的に学習に取り組むことができ,受動的な授業よ りも学習成績が向上するなど様々な効果がある [4].しか し,反転授業などの能動的な学習方法は,学習者が少人数 のクラスを前提としており,学習者が数十名~百名程度の 講義(以下,中規模クラス)~百名以上の大規模な講義で の導入方法が重要な問題になっている [5]. 学習者の人数 が多い授業に反転授業を適応し,授業中にグループワーク などを実施した場合,フリーライダーの発生や学習者同士

公立はこだて未来大学 Futuer University Hakodate

のコミュニケーション不足により,一部の学習者に作業が 偏るという問題がある [6]. 実際に、筆者らが実践している 授業でもグループ内で作業量の偏りや,深い議論をするこ となくグループワークを終えるチームが発生するなどの問 題があった [7]. また,教員は、学習者の事前学習,グルー プワーク中の学習過程などの学習プロセスを網羅的に把握 することが難しい.その結果,教員は,学習者から提出さ れた成果物のみに基づいて評価・指導をすることになる. 成果物のみに基づいた評価・指導では,学習者がどのよう に成果物に至ったのかという学習プロセスは評価されてい ない.そのため,グループメンバーの中での貢献度や作業 の偏りなどは考慮されず,グループメンバーが一律で同じ 評価になってしまう可能性がある.学習者にとって効果的 な評価・指導は成果物のみではなく,成果物に至るまでの 学習プロセスを踏まえた上で学習者一人一人を評価・指導 する方が望ましい [8]. そのため、大人数の反転授業にお いて,学習者の学習プロセスをいち早く把握し,早期に評 価・指導をすることや授業改善をすることは非常に重要で ある.

以上のことから,本研究では,中規模クラスの反転授業 において,教員が学習者に対して評価・指導をする際の支

公立はこだて未来大学システム情報科学研究科 Graduate School of System Information Science, Future University Hakodate

援を目的とする.目的を達成するための目標として,授業 内外の学習者の学習プロセスをリアルタイムに可視化し, 教員が学習状況を把握できる支援システムを開発する. 本 稿では,その第一歩として,授業内外の学習者の操作ログ を効率的に取得する操作ログ取得ツールを開発し、操作ロ グの可視化結果から学習者の状況を把握できるかを検証 する.

本稿では以下,2 章では関連研究,先行研究について述べ る.3 章では先行研究の課題と課題に対する解決アプロー チについて述べ、4章では、本研究で開発した操作ログ取 得ツールについて述べる.5 章では開発した操作ログ取得 ツールを使用した実験について述べ、6章では、実験結果 と考察を述べる.7 章では,今後,開発するシステムにつ いて述べる.8 章では,本稿のまとめと今後の展望につい て述べる.

## **2.** 関連研究・先行研究

#### **2.1** 授業内の学習履歴を分析した研究

反転授業を導入したプログラミング実習における学習者 の学習履歴を分析した研究として,鈴木ら [9] の研究があ る.鈴木らは,授業改善の方針を見出すために,学習者の 学習記録、学習管理システムへのアクセスログや授業アン ケートの情報を分析した.学習者の学習記録をクラスタ分 析や重回帰分析することで,各学習者の授業中の行動と成 績の関係性について言及している.また,プログラミング スキルが近い学習者との協調的な学びが,学習内容の深い 理解に重要であることを示した.

#### **2.2** 反転授業に支援システムを導入した研究

反転授業に支援システムを導入した研究として,Yoon ら $[10]$ の研究がある, Yoon らは、学習者が事前学習に取 り組んだ結果を可視化し,学習者自身に振り返りを促す支 援システムを開発した. 実験として、ツールを利用するグ ループと利用しないグループに分け,3 回分の課題の取り 組み方を比較・分析した.その結果,ツールを利用したグ ループでは,ツールを利用しないグループに比べ,事前学 習に取り組む姿勢,授業中のタスクへの認知度,授業に対 する感情移入が高くなることが示唆された.また,学習成 績に関しても,ツールを利用したグループの方が高いとい う結果を示した.

しかし、Yoon らが対象にした科目が選択科目というこ ともあり,学習者にとって最優先科目でない可能性から, 学期末になると毎週の課題が疎かになる傾向が見られ,支 援システムが十分に機能しなかったという課題を挙げて いる.

## **2.3** グループワークの学習状況を可視化した研究 グループワーク中の学習者の行動をリアルタイムに教員

に提示するシステムを開発した研究として Leeuwen ら [11] の研究がある.Leeuwen らは,年齢の若い教員向けに授業 中のグループワークの様子を可視化し,状況を把握するこ とができるダッシュボードを開発した.実際の授業にダッ シュボードを導入し,教員に利用してもらった結果,ダッ シュボードが提供する情報が多いほど教員は,支援が必要 なグループを多く発見することができるということを示 唆した.また,教員に対して視覚的な情報を提示するだけ でも,少ない労力で意思決定をすることができることを示 した.

しかし,開発されたダッシュボードは,少人数のクラス に適応することを目的としており,中規模~大規模のクラ スでの使用は想定されていない.

#### **2.4** 先行研究

反転授業内外で取得できる操作ログから学習者の学習プ ロセスを分析した先行研究として,筆者ら [12] の研究が ある.この研究は,反転授業おける効果的な評価・指導方 法を検討することを目的としていた. 先行研究で利用した ツールと実験結果について以下で述べる.

## **2.4.1 Topic Writer**

学習者の事前学習やグループワークのワークシートの操 作過程を記録するために「Topic Writer」というツールを 使用した.

Topic Writer は、ワークシートに基づいて作文をする Web アプリケーションであり、作文操作の記録·測定が 可能なツールである [13].Topic Writer の画面例を図 1 に 示す.

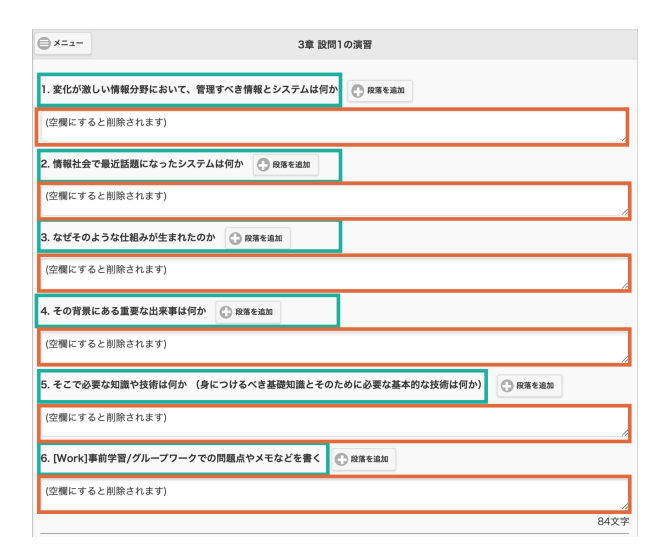

図 **1** Toipc Writer の画面例

図の緑枠で囲まれている箇所は,学習者が回答する問い である.オレンジ枠で囲まれている箇所は,学習者が回答 を記入する回答欄である.操作ログとして以下の情報が記 録されている.

- *•* document ID (編集したワークシートに一意に付与さ れるものであり,使用者の操作ログを区別するための ID)
- *•* イベントの種類(項目の編集終了時)
- *•* タイムスタンプ
- *•* 編集・操作した項目の ID

## **2.4.2 Writing Analytics**

Topic Writer で記録した操作ログを取得するために Writing Analytics を利用した.

Writing Analytics は, Topic Write で記録したワーク シートの操作ログを可視化・分析するツールである [14]. document ID を入力することで、ワークシートの編集操作 を可視化する機能などが用意されている. 先行研究では, 可視化するためには利用せず,記録された操作ログを csv 形式で取得するために利用した.

## **2.4.3** 実験・結果考察

反転授業に Topic Writer を導入することで,学習者が事 前学習とグループワーク中に取り組むワークシートの操作 過程を記録した.ワークシートの操作過程を事前学習の学 習過程とグループワークの学習過程として捉えることで, 事前学習,グループワークの学習過程,成果物のデータを 効率的に取得し,3つの関係性を分析した.分析の結果, 以下の 3 つの結果が得られた.

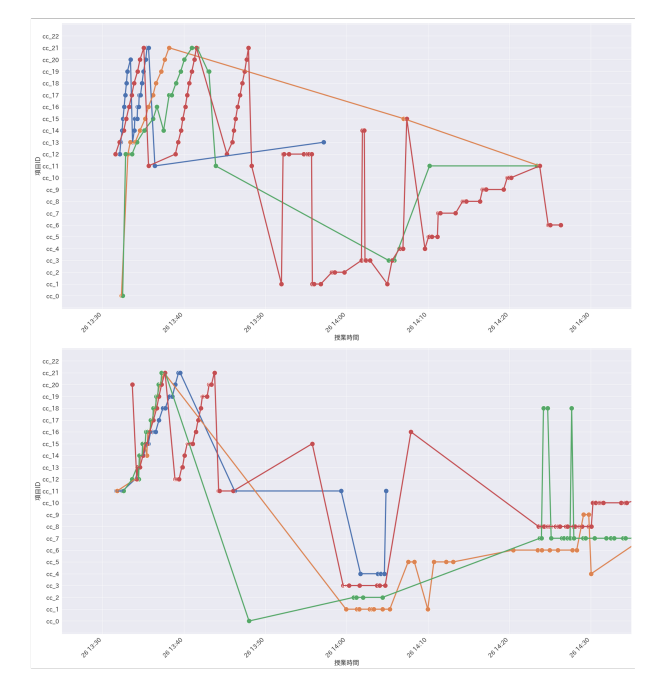

図 **2** 操作ログ可視化の例(出典:ワークシートを利用した反転授業 における学習プロセスの分析と評価 [12])

*•* ワークシートの操作ログの可視化 操作ログの可視化結果を図 2 に示す. ワークシート の操作過程を可視化することによって,各グループの ワークシートの操作順序や取り組み方を把握すること

ができた.

- *•* ワークシートの内容に着目した分析
- グループワークを経ても事前学習時の意見から発展 が見られないグループが散見られた.また,多くのグ ループで新しい意見を出すというよりは,事前学習時 の意見を集約して,すり合わせている状況が確認さ れた.
- *•* グループワークの議論時間と成果物の関係性 時間をかけて議論をした項目に関しては,議論した形 跡を確認することができた.反対に時間をかけず議論

をした項目では,事前学習時の意見をそのまま書き込 んでいる状態が確認できた.

以上の結果から,反転授業における事前学習,グループ ワークの学習過程,成果物の関係性を分析することで学習 プロセスを効率的に,評価できる可能性を示唆することが できた.

## **3.** 課題と解決アプローチ

#### **3.1** 先行研究の課題

先行研究の課題を 2 つ挙げる.

- ( 1 ) 学習プロセスを詳細に把握するには,分析に利用した 操作ログが不十分である.
- (2) 分析結果は即時フィードバックに利用できていない.

1つ目の課題は、学習プロセスを詳細に把握するために は,分析に利用した操作ログが不十分であったという点で ある. Topic Writer が可視化するグラフを図 3 に示す. こ のグラフの可視化結果から,各学習者のワークシートの操 作箇所やどこに着目しているのかなどを把握することはで きたが,青枠で囲んだ箇所の 1 回 1 回の操作行為の内容(意 見の削除や変更)まではわからない.また,Topic Writer は,操作終了ごとに操作を記録する.可視化したグラフの 点は、その項目の操作を終えた時点での点である。そのた め,黒の矢印のように点と点の間が,実際はどれだけの時 間議論をしていたのか,ワークシートに書き込んでいたの かというのは不明である.

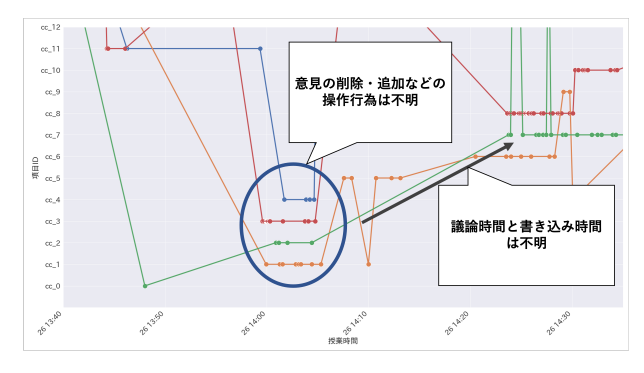

図 **3** Topic Writer が記録する操作ログ可視化の課題の例

2つ目の課題は、先行研究で得られた分析結果は、全講

義が終了した後に明らかなるため,次年度の授業改善には 有益であったが,授業期間内の学習者の評価・指導に利用 するまでは至らなかったことである.授業期間内での学習 者の評価や授業改善に利用するには,教員に対してより早 期に学習状況を提示する必要がある.

### **3.2** 解決アプローチ

3.1 節で述べた課題を解決するためのアプローチを以下 に示す.

- ( 1 ) 学習プロセスを詳細に把握するために学習者から取得 するログを拡充するツール(以下,操作ログ取得ツー ル)を開発する.
- (2) 取得した操作ログを教員に対して可視化し、学習状況 を把握するための支援システムを開発する.

課題1の解決アプローチとして、本研究では、先行研究 と同様に Topic Writer を利用する.その際,Topic Writer と操作ログ取得ツールを利用することで従来の操作ログに 加え,書き込みを開始した時刻や,項目の変更前と変更後 のテキストデータを取得可能にする.これらのログを取得 し,分析データとして利用することで,学習者の学習プロ セスを先行研究よりも詳細に把握することを目指す.その ために以下の 2 つのことを検証する.

- ( 1 ) 操作ログ取得ツールが,複数人が同時に利用しても正 常に操作ログが取得できるかを確認する.
- ( 2 ) 先行研究の方法で取得した操作ログと本研究の方法で 取得した操作ログを比較・分析し,操作ログを拡充す ることで先行研究よりも学習プロセスを詳細に把握す ることができるかを確認する.

課題2の解決アプローチとして、本研究では、授業内外 の学習者の操作ログをリアルタイムに可視化し、教員が学 習者の状況を把握することを支援するシステムの開発を する.

本稿では特に,課題 1 の解決アプローチについて予備実 験を実施して検証する.

## **4.** 操作ログ取得ツール

操作ログ取得ツールは,Google Chrome 用の拡張機能 [15] で開発する.Chrome 拡張を採用した理由として,Google Chrome が国内,全世界でのシェア率が最も高いことや, 今年度から公立はこだて未来大学が,Google Workspace で学習コンテンツの管理を開始したためである.開発した 操作ログ取得ツールの構成図を図4に示す. 学習者は、操 作ログ取得ツールを Google の拡張機能に導入した状態で, Topic Writer を利用する. 操作ログ取得ツールは、学習者 が Topic Writer を操作している際の行動を記録する. 操作 ログとして以下の情報を記録する.

- *•* 学習者の学籍番号
- *•* document ID(編集したワークシートに一意に付与さ

れるものであり,使用者の操作ログを区別するための ID)

- *•* イベントの種類(項目の操作開始,終了)
- *•* タイムスタンプ
- *•* 編集・操作した項目の ID
- *•* 編集前・編集後の項目のテキスト

以上の情報を学習者が,Topic Writer を操作している最 中に記録し,クラウド上のデータベースに随時保存する. この際, 本来 Topic Writer が記録する操作ログとは別の データベースに保存することで,従来の Topic Wreiter の 操作ログに一切影響を与えない.Topic Writer を使用する 際に,開発した操作ログ取得ツールと併用して利用するこ とで,先行研究よりも詳細にデータを収集できるように する.

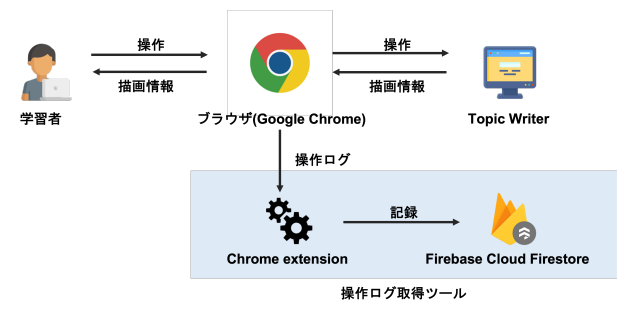

図 **4** 操作ログ取得ツールの構成図

# **5.** 予備実験

#### **5.1** 実験概要

実験の目的は2つある.1つ目は、4章で開発した操作 ログ取得ツールが,複数人同時利用でも正常に動作する かを確認することである.2 つ目は,操作ログ取得ツール と Topic Writer を併用して取得できる操作ログと Topic Writer のみで取得できる操作ログを比較・分析することで ある.

実験は,2022 年 5 月 16 日の 13:20~14:30 に所属研究室 のゼミスペースで実施した.実験協力者は、公立はこだて 未来大学の学部 4 年生 6 人である.実験協力者を 3 人 1 組 のチーム A, B に分けた. 実験協力者には、実際の授業を想 定し,操作ログ取得ツールを導入した状態で Topic Writer を利用し,事前学習,グループワーク,グループワークを 踏まえた意見の改善の 3 つに取り組んでもらった.

#### **5.2** 実験手順

実験手順を以下に示す.

( 1 ) 操作ログ取得ツールの導入 実験参加者に,操作ログ取得ツールを配布し,Google Chrome に導入する.Chrome 拡張機能のアイコンを クリックして表示されるポップアップに学籍番号を入

力してもらう.

- ( 2 ) ワークシートの提示
	- 実験で利用するワークシート構成を表1に示す. 利用 するワークシートの構成は,項目 ID(以下,省略)cc\_0 は,現代社会においてどのような情報を管理すべきか ということを記述する項目. cc\_1 は、最近話題になっ ていたシステムについて記述する項目.今回は,新型 コロナウイルス接触アプリ COCOA に統一する. cc 2 ~cc\_4 は、そのシステムが生まれた背景やシステム構 築,使用にあたっての必要技術などを記述する項目と いう構成になっている.このワークシートを用いて (3)~(5) に取り組んでもらう.
- (3) 事前学習 (個人ワーク) 13:38~13:58 分の 20 分間で事前学習として,Topic Writer で提示されたワークシートに意見を記述しても らう.
- (4) グループワーク 13:58~14:10 の間でグループワークを実施する.各グ ループでそれぞれが事前学習で取り組んだ意見に対し て,指摘し合うように指示する.この時,ワークシー トには,指摘された疑問,反論,コメントなどを書き 込むように促す.
- ( 5 ) グループワークを踏まえて意見の改善(個人ワーク) 14:10~14:20 分の間で,グループワークで他の実験協 力者にコメントされたことを踏まえ,改めて自分の ワークシートをブラッシュアップさせる.この際,疑 問,反論に対しての自分の主張や,事前学習で書き込 んでいた意見を改善するように促す.

| 項目 ID           | 項目の意味                 |
|-----------------|-----------------------|
| $cc\ 0$         | 変化が激しい情報分野において,       |
|                 | 管理すべき情報とシステムは何か       |
| cc 1            | 情報社会で最近話題になったシステムは何か  |
| cc 2            | なぜそのような仕組みが生まれたのか     |
| cc <sub>3</sub> | その背景にある重要な出来事は何か      |
|                 | そこで必要な知識や技術は何か        |
| cc 4            | (身につけるべき基礎知識とそのために    |
|                 | 必要な基本的な技術は何か)         |
| cc.5            | メモ欄 (授業についての意見を書き込む欄) |

表 **1** ワークシートの構成

# **6.** 実験結果と考察

#### **6.1** ワークシートの操作過程の分析結果

操作ログ取得ツールで取得した操作ログと Topic Writer が記録する操作ログを可視化した結果を図 5 に示す.グラ フの縦軸は,表 1 で示した項目 ID である.横軸は,グルー プワークに取り組んだ時間(5 月 16 日 13:58~14:08)で ある.

図 5 の上 2 つのグラフが,本研究で開発した操作ログ取 得ツールと Topic Writer を併用して取得した操作ログを可 視化したグラフである.上のグラフ上の記号の種類を表 2 に示す.何も書いていない項目に新しい意見を書き込んだ 場合には.「●」が打点される. 既に意見が書き込まれてい る項目に意見を追記した場合は,「*×*」が打点され,削除し た場合は,「■」が打点されている.

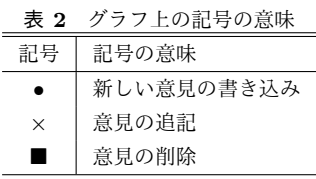

下側 2 つのグラフは,先行研究と同様に Topic Writer が 記録した操作ログを可視化したグラフである。グラフの点 は,項目の編集終了を示している.

#### **6.1.1** グループごとの可視化の比較

4つのグラフから、各グループの議論項目の順序や、ど この項目について多く議論していたかなどを読み取ること ができる.一方,グラフの緑の円で囲んでいる箇所に着目 すると,下のグラフでは,操作があったことしかわからず, 実際にいつ書き始めたのかはわからない.一方,上のグラ フでは,ワークシートに書き込み始めた時刻と終了した時 刻がわかる.これによって,実際は,悩んで手を止めてい たのか,すぐに次の項目に移り意見を記入していたかなど を判断することができる.また,青の円で囲んだ箇所に着 目すると,下のグラフでは,操作が連続しており議論され ていることはわかるが,それ以上のことを把握することは できない.一方,上のグラフでは,他のメンバーからの意 見を書き込んでいるのか,自分の意見を追記,削除してい るかなど一つ一つの操作行為の意味まで捉えることが可能 になっている.最後にオレンジの円で囲んだ箇所に着目す ると,下のグラフでは打点がされているのに対し,上のグ ラフでは打点されていない.これは、実際の操作では、何 も書いていない段落を削除している操作であった。学習プ ロセスの把握に重要な操作ではないと判断し,上のグラフ では打点しないようにしている.

これらのことから、操作ログ取得ツールで取得した操作 ログの可視化結果は,先行研究に比べ,教員が学習者の学 習プロセスを把握するための情報を提示できていることが わかる.しかし,これらのグラフからは,誰が積極的に発 言していたのか,最も貢献度が高い学習者は誰なのかとい うことまでは読み取ることができていない。そのため、操 作ログに加え,書き込まれた内容にも着目し,可視化方法 を再検討する必要があることがわかった.

#### **6.1.2** 個人ごとの可視化での比較

個人の事前学習・グループワーク・グループワークを経 て意見改善までの操作ログを可視化結果についても比較し

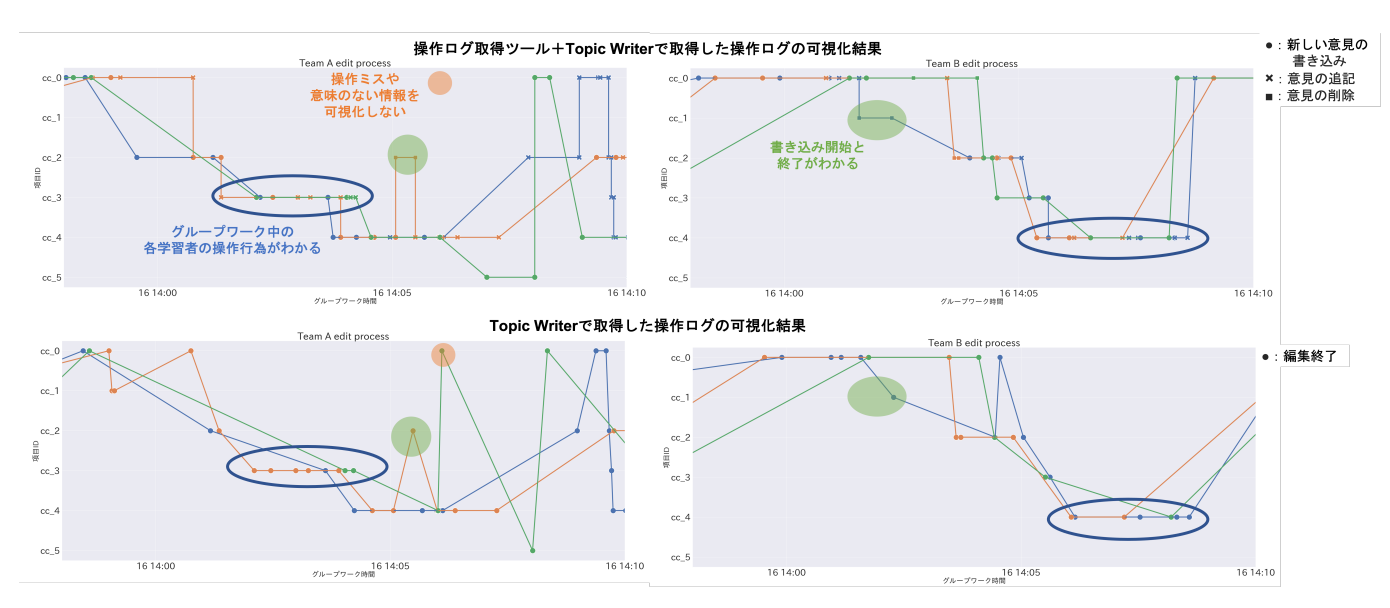

図 **5** 操作ログ取得ツールで取得した操作ログと先行研究の操作ログの可視化結果

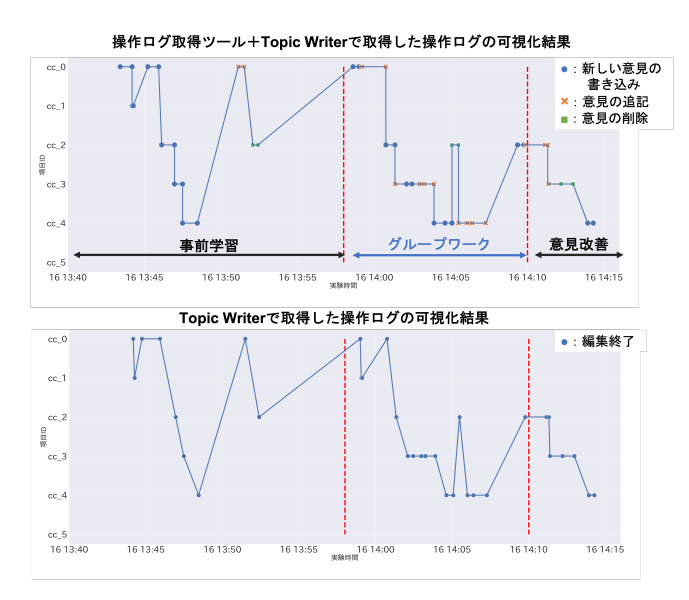

図 **6** 個人ごとの可視化結果の比較

た. 比較したグラフを図 6 に示す. 上のグラフが, 操作ロ グ取得ツールで取得した操作ログと Topic Writer で取得し た操作ログを可視化した結果,下のグラフが先行研究同様 Topic Writer の操作ログを可視化した結果である.グラフ のスタートから 1 本目の赤の点線までが事前学習の取り組 み、点線の間はグループワーク中の取り組み, 2本目の点 線より右側はグループワークを踏まえて意見を改善してい る際の取り組みを可視化している.

グループ全体で可視化した結果と同様に,上のグラフか らは、実際にワークシートに書き込んでいる時間、手を止 めて考えている時間や,各操作行為の意味を明確に読み取 れることがわかる.特に学習者1人1人を可視化すること で,事前学習時点での意見の書き込み,グループワーク中 に指摘されたコメントを反映し,意見を削除,追記してい る過程を詳細に把握できている.

#### **6.2** 議論時間の分析結果

操作ログ取得ツールをから取得できる操作ログでは、議 論や思考をしてワークシートに触れていない時間とワーク シートに書き込んでいる時間が取得できることから、 各グ ループがグループワーク中にどこの項目を重点的に議論し, 書き込んでいたのかを分析した.各グループの項目ごとの 利用時間を表したグラフを図7に示す.グラフの縦軸は時 間(秒数)であり,横軸は各項目の ID である.青のグラ フが、手を止めていたり議論などに費やしていた時間、オ レンジのグラフがワークシートに書き込んでいた時間であ る.上のグラフがチーム A,下のグラフがチーム B のグラ フである.

2つのグラフを比較すると, チーム A のグラフでは, cc\_0, cc\_3, cc\_4 など, それぞれの項目を均一に議論しているこ とが読み取れる. 一方で, チーム B のグラフでは, cc\_0 に 多くの時間を費やしていることがわかる. そのため、チー ム A に比べ,他の項目の議論時間は全体的に少ない傾向が あった. 両方のグループの傾向として、青のグラフの値は 多くの項目で少ないことから,議論を終えて書くというよ りも,議論してながら書き込んでいることから,グループ ワーク中に指摘やコメントされたことをまとめて書くので はなく,適宜書き込んでいることが考えられる.

#### **6.3** 考察

操作ログ取得ツールから取得したログを可視化すること で,先行研究よりも,1 つのグラフから読み取れる情報が 増え,各学習者の状況を詳細に捉えられると考えられる. 議論時間や思考している時間とワークシートに書き込んで いる時間を可視化することで,各グループがどの項目を重 点的にやっているのか,手を止めて思考している時間など を把握できると考えられる.これらのことから,操作ログ

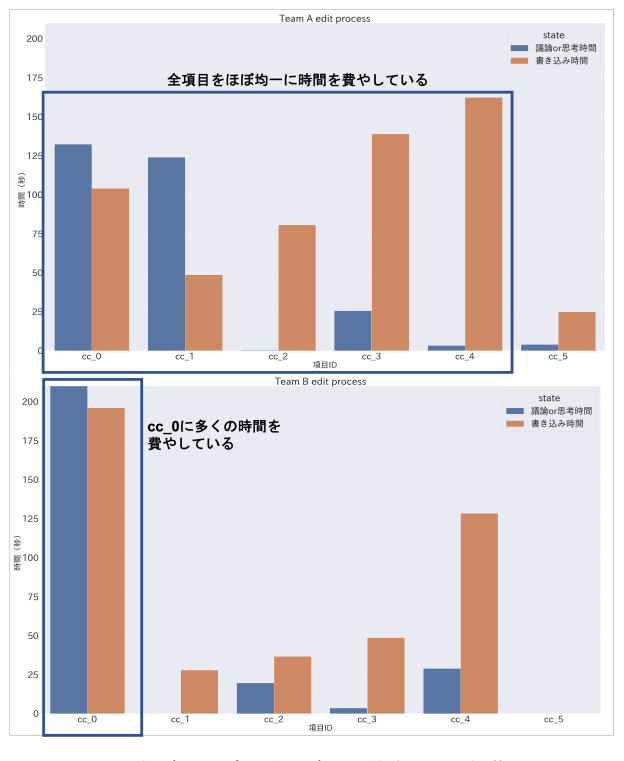

図 **7** 各グループの項目ごとの議論時間と編集時間

取得ツールを利用し,Topic Writer のログを拡充すること で,先行研究よりも学習プロセスの把握に役立つというこ とが示唆された.

しかし,グループワーク中の学生の貢献度や積極的にコ メントをしている学生の特定などは,操作ログの可視化の みでは把握することができないということがわかった.こ のことから,書き込まれた内容に着目し,さらに可視化方 法を検討するする必要がある.

## **7.** 提案する学習状況把握支援システム

6 章の結果を基に,解決アプローチ 2 の取得した操作ロ グを教員に対して可視化し,学習状況を把握するための 支援システムを開発をする. 支援システムは Web アプリ ケーションで開発し,事前学習の準備状況や授業中の学習 者の学習状況を教員に対して提示するシステムとする.

#### **7.1** システム構成

開発する支援システムの構成図を図 8 に示す. 支援シス テムは,操作ログ取得ツールで記録した操作ログを蓄積し ているデータベースに定期的アクセスし,操作ログを取得 する. 取得した操作ログを整形し、教員に対して提示する ことで,教員が各学習者の学習状況の把握や事前学習時点 での学習状況の把握を支援する.

#### **7.2** 支援機能

支援システムには,以下の 2 つの機能を実装する. ( 1 ) 授業中の学習者の学習状況をリアルタイムに可視化す

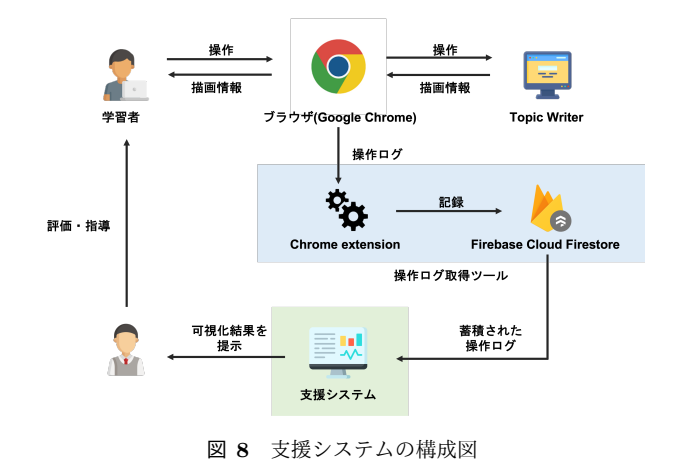

#### る機能

#### ( 2 ) 事前学習の準備状況を可視化する機能

(1) の機能では,6 章で操作ログを時系列で可視化するこ とが学習状況の把握が可能という点から,各グループの学 習状況を時系列グラフで可視化する.また,どの項目につ いて議論しているのかなどを把握するために議論時間棒グ ラフで確認することができるようにする.この可視化情報 から教員が,支援の必要な学生やチームの特定することを 期待する.

(2) の機能では,事前学習で学生から取得できる情報を ダッシュボードで表示する,提示する情報としては,事前 学習に取り組み始めた日時、書き込んだ文字数、操作した 回数,取り組んだ時間などの量的情報を一覧で表示できる ようにする.教員は,可視化情報をもとに,事前学習が不 十分な学生を把握可能にする.

#### **8.** おわりに

本研究は,中規模クラスの反転授業において,教員が学 習者に対して評価・指導をする際の支援を目的としている.

本稿では,その第一歩として,反転授業における学習者 の操作ログを効率的に取得するために操作ログ取得ツール を開発し,取得した操作ログから学習者の学習状況を把握 することができるかについて検証した. 先行研究で取得で きる操作ログと比較した結果,時系列情報の可視化では先 行研究よりも詳細に学習者の操作や取り組みを把握するこ とができることが示唆された.また,議論している時間と ワークシートに書き込んでいる時間を区別できることで, 重点的に取り組んでいる項目とそうでない項目を把握でき る可能性があることがわかった.

今後の課題は,7 章で述べた支援システムを実際に開発 し,授業に導入することである.支援システムを導入する ことにより,教員が学習者に対して評価・指導をする際の 支援をすることができるか,学習者の学習状況や成績にど のように影響がるかなどを分析する必要がある.

#### 参考文献

- [1] 澁川幸加.ブレンド型授業との比較・従来授業における 予習と比較を通した反転授業の特徴と定義の検討,日本 教育工学論文誌,Vol. 44, No. 4, pp. 561-574 (2021).
- [2] Sailer Michael, and Maximilian Sailer. Gamification of in-class activities in flipped classroom lectures. British Journal of Educational Technology Vol. 52, No. 1, pp. 75-90 (2021).
- [3] 重田勝介.反転授業 ICT による教育改革の進展,情報管 理, Vol. 56, No. 10, pp. 677-684 (2014).
- [4] Tutal, Özgür. Flipped classroom improves academic achievement, learning retention and attitude towards course: a meta-analysis. Asia Pacific Education Review Vol. 22 No. 4, pp. 655-673 (2021).
- [5] 田島貴裕,大津晶.コミュニケーションを重視した大規模 講義向けアクティブラーニング手法の開発,コンピュー タ&エデュケーション, Vol. 45, pp. 103-108 (2018).
- [6] 松下佳代. ディープ・アクティブラーニング, 勁草書房, (2015).
- [7] 大場みち子,川上達也,山口琢.情報科目でのワークシー トを利用した反転授業とグループワークの実践,情報処理 学会研究報告, Vol. 2021-DC-121, No. 5, pp. 1-7, (2021).
- [8] Paul Lam, Carmen K. M. Lan, Chi Him Chan. Flipped classroom assessment. A learning process approach, Multi Conference on Computer Science and Information System, MCCSIS 2019-Proceedings of the International Conference on e-Learning, pp. 121-130 (2019).
- [9] 鈴木聡,廣川佐千男,ペアプログラミングと反転授業を 導入したコンピュータシミュレーション実習における履 修者の学習活動の分析,日本教育工学会論文誌,Vol. 41, No. 3, pp. 245-253 (2018).
- [10] Yoon Meehyun, Janette Hill, Dongho Kim. Designing supports for promoting self-regulated learning in the flipped classroom, Journal of Computing in Higher Education Vol. 33, No. 2 pp. 398-418 (2021).
- [11] Van Leeuwen, Anouschka, Nikol Rummel. Comparing teachers' use of mirroring and advising dashboards. Proceedings of the tenth international conference on learning analytics & knowledge. pp. 26-34, (2020).
- [12] 川上達也,山口琢,角康之,大場みち子.ワークシートを 利用した反転授業における学習プロセスの分析と評価,研 究報告コンピュータと教育, Vol. 2022, No. 25, pp. 1-8 (2022).
- [13] 大場みち子,山口琢.作文行動の記録・分析ツールを用 いた就職活動のための自己紹介書の作成支援方法の提 案,情報教育シンポジウム論文集,Vol. 2018, No. 24, pp. 174-178 (2018).
- [14] 大場みち子,山口琢. 情報科目における作文行動の記録ツー ルを適用した反転授業の教育実践,研究報告コンピュー タと教育 Vol. 2020-CE-154, No. 11, pp.1-7 (2020).
- [15] Chrome Developers : Extension  $(\pi \vee \overline{\tau} \wedge \vee)$ , 入手 <sup>先</sup> *⟨*https://developer.chrome.com/docs/extensions/*⟩*(<sup>参</sup> 照 2022-5-10).